# **Steffen Probst**

## **[Firefox die 2.: /etc/firefox/policies/policies.json](http://wiki.lug-wr.de/wiki/doku.php?id=user:sprobst:blog:firefox_die_2._etc_firefox_policies_policies.json)**

Ich habe jetzt eine Standardkonfiguration für den Firefox zu bauen. Vorteil ist, dass man diverse Funktionen sich so einstellen kann, das nach einer Neueinrichtung des Systems, gleich wieder alle Funktionen zur Verfügung stehen und, zum Beispiel, die Telemetriedaten deaktiviert sind. Unabhängig davon muss trotzdem, wenn es erwünscht ist, das alte Profile von \$HOME/.mozilla umgezogen werden, wenn nicht die Synchronisierung mit Firefox<sup>[1\)](#page--1-0)</sup> aktiviert wurde. Das muss jeder selbst entscheiden, inwieweit er der Mozilla Fondation seine Daten anvertraut und soll hier nicht Thema sein. Solltet ihr die Synchronisierungsfunktion verwenden, müsst ihr euch ggf. die ersten zwei Zeilen policies auskommentieren oder löschen.

Ich habe mir die policies. json unter nixOS bauen lassen, da es hier gut Vorlagen gibt. Dafür habe ich mir ein flake erstellt. Die entsprechende Konfiguration findest du hier → [auf Codeberg.](https://codeberg.org/steprobst/flake/src/branch/master/defaults/firefox.nix)

Ein Beispiel wie die policies. json aussehen kann, siehst du hier.

### [policies.json](http://wiki.lug-wr.de/wiki/doku.php?do=export_code&id=user:sprobst:start&codeblock=0)

```
{
   "policies": {
     "DisableAccounts": true,
     "DisableFirefoxAccounts": true,
     "DisableFirefoxScreenshots": true,
     "DisableFirefoxStudies": true,
     "DisablePocket": true,
     "DisableTelemetry": true,
     "DisplayBookmarksToolbar": "never",
     "DisplayMenuBar": "default-off",
     "DontCheckDefaultBrowser": true,
     "EnableTrackingProtection": {
       "Cryptomining": true,
       "Fingerprinting": true,
       "Locked": true,
       "Value": true
     },
     "ExtensionSettings": {
       "floccus@handmadeideas.org": {
         "install_url":
"https://addons.mozilla.org/firefox/downloads/latest/floccus/latest.xpi
",
        "installation mode": "force installed"
       },
       "idcac-pub@guus.ninja": {
         "install_url":
"https://addons.mozilla.org/firefox/downloads/latest/istilldontcareabou
tcookies/latest.xpi",
         "installation_mode": "force_installed"
```

```
 },
       "jid1-DNc5AXAyVmgNjQ@jetpack": {
         "install_url":
"https://addons.mozilla.org/firefox/downloads/latest/fxqrl/latest.xpi",
         "installation_mode": "force_installed"
       },
       "langpack-de@firefox.mozilla.org": {
         "install_url":
"https://releases.mozilla.org/pub/firefox/releases/123.0.1/linux-x86_64
/xpi/de.xpi",
         "installation_mode": "normal_installed"
       },
       "langpack-en-US@firefox.mozilla.org": {
        "install_url":
"https://releases.mozilla.org/pub/firefox/releases/123.0.1/linux-x86_64
/xpi/en-US.xpi",
         "installation_mode": "normal_installed"
       },
       "languagetool-webextension@languagetool.org": {
         "install_url":
"https://addons.mozilla.org/firefox/downloads/latest/languagetool/lates
t.xpi",
         "installation_mode": "force_installed"
       },
       "ncpasswords@mdns.eu": {
         "install_url":
"https://addons.mozilla.org/firefox/downloads/latest/nextcloud_password
s/latest.xpi",
        "installation mode": "force installed"
       },
       "qwantcomforfirefox@jetpack": {
         "install_url":
"https://addons.mozilla.org/firefox/downloads/file/3996872/qwantcom_for
firefox-7.0.4.9.xpi",
         "installation_mode": "force_installed"
       },
       "uBlock0@raymondhill.net": {
        "install_url":
"https://addons.mozilla.org/firefox/downloads/latest/ublock-origin/late
st.xpi",
         "installation_mode": "force_installed"
       },
       "{e4a12b8a-ab12-449a-b70e-4f54ccaf235e}": {
         "install_url":
"https://addons.mozilla.org/firefox/downloads/latest/proxy_switcher_and
_manager/latest.xpi",
         "installation_mode": "force_installed"
       }
     },
     "OverrideFirstRunPage": "",
     "OverridePostUpdatePage": "",
```

```
 "Preferences": {
       "browser.contentblocking.category": {
         "Status": "locked",
        "Value" "strict"
       },
       "browser.formfill.enable": {
         "Status": "locked",
         "Value": false
       },
       "browser.newtabpage.activity-stream.feeds.section.topstories": {
         "Status": "locked",
         "Value": false
       },
       "browser.newtabpage.activity-stream.feeds.snippets": {
         "Status": "locked",
         "Value": false
       },
       "browser.newtabpage.activity-
stream.section.highlights.includeBookmarks": {
         "Status": "locked",
         "Value": false
       },
       "browser.newtabpage.activity-
stream.section.highlights.includeDownloads": {
         "Status": "locked",
         "Value": false
       },
       "browser.newtabpage.activity-
stream.section.highlights.includePocket": {
         "Status": "locked",
         "Value": false
       },
       "browser.newtabpage.activity-
stream.section.highlights.includeVisited" {
         "Status": "locked",
         "Value": false
       },
       "browser.newtabpage.activity-stream.showSponsored": {
         "Status": "locked",
         "Value": false
       },
       "browser.newtabpage.activity-stream.showSponsoredTopSites": {
         "Status": "locked",
         "Value": false
       },
       "browser.newtabpage.activity-stream.system.showSponsored": {
         "Status": "locked",
         "Value": false
       },
       "browser.search.suggest.enabled": {
         "Status": "locked",
```

```
 "Value": false
     },
     "browser.search.suggest.enabled.private": {
       "Status": "locked",
       "Value": false
     },
     "browser.topsites.contile.enabled": {
       "Status": "locked",
       "Value": false
     },
     "browser.urlbar.showSearchSuggestionsFirst": {
       "Status": "locked",
       "Value": false
     },
     "browser.urlbar.suggest.searches": {
       "Status": "locked",
       "Value": false
     },
     "extensions.pocket.enabled": {
       "Status": "locked",
       "Value": false
     },
     "extensions.screenshots.disabled": {
       "Status": "locked",
       "Value": true
     }
   },
   "SearchBar": "unified"
 }
```
Die ganzen Optionsschalter sind gut dokumentiert und lassen sich über die einschlägigen Seiten herausfinden. Optional sei auch hier wieder auf die about:config vervwiesen.

### 2024/04/07 18:02 · [SProbst](http://wiki.lug-wr.de/wiki/doku.php?id=user:sprobst)

}

### **[Firefox: default Einstellungen global \(Win\)](http://wiki.lug-wr.de/wiki/doku.php?id=user:sprobst:blog:firefox_default_einstellungen_global)**

Ab und zu kommt man in Verlegenheit, ein Windows für einen anderen Nutzer zu konfigurieren. Da möchte ich, dass der Firefox entsprechende Standardeinstellungen<sup>[2\)](#page--1-0)</sup> hat, die nicht mit dem Firefox ausgeliefert werden. Hierfür lässt sich eine entsprechende Einstellung unter dem Firefox vornehmen.

Im Hauptverzeichnis der Firefox Installation unter Windows legt man local-settings.js in defaults/pref an. Die Javascriptdatei verweist dann auf die mozilla.cfg. Diese ist auch eine Javascriptdatei mit den Einstellungen. In der folgenden Zeile, in der local-settings.js gibt man dann noch mit, dass die Datei n PlainText zu lesen ist.

### [local-settings.js](http://wiki.lug-wr.de/wiki/doku.php?do=export_code&id=user:sprobst:start&codeblock=1)

*/\* This Source Code Form is subject to the terms of the Mozilla Public*

```
 * License, v. 2.0. If a copy of the MPL was not distributed with this
 * file, You can obtain one at http://mozilla.org/MPL/2.0/. */
//
// This pref is in its own file for complex reasons. See the comment in
// browser/app/Makefile.in, bug 756325, and bug 1431342 for details. Do
not add
// other prefs to this file.
pref("general.config.filename", "mozilla.cfg");
pref("general.config.obscure_value", 0);
```
Wichtig ist, dass in der mozilla.cfg die erste Zeile nicht interpretiert wird und diese mit einem Kommentar aufgefüllt wird. Die mozilla.cfg muss im Hauptverzeichnis der Windows-Installation liegen.

### *Unter Linux muss entsprechend in der jeweiligen Distribution geschaut werden, wie die Konfigurationsdateien abgelegt werden. [3\)](#page--1-0)* Alternativ kann ein

/etc/firefox/policies.json<sup>[4\)](#page--1-0)</sup> angelegt werden, wo die entsprechenden globalen Einstellungen für Firefox unter Linux abgelegt werden. Das sollte unter allen Linux Distributionen funktionieren<sup>[5\)](#page--1-0)</sup>.

Meine Konfiguration hier setzt die Startseite auf die Suchmaschine Qwant. Zusätzlich wird das überprüfen, ob der Firefox der Standardbrowser ist, deaktiviert und das Caching vom Firefox deaktivert. Dabei habe ich mich an den Einstellungsoptionen aus den Fussnoten bedient und in der about:config vom Firefox nachgeschaut. In jeden Fall sollte die Datei mit einem Linux Editor erzeugt werden, dass der Firefox entsprechend LF (LineFeed) Umbrüche seit Version 60 erwartet. Hier kann es beim Erstellen mit dem **Editor(notepad)** von Windows probleme geben, wenn jemand auf die kommt die Dateien unter Windows zu erstellen. Aber wer kommt schon auf solche Ideen. ;)

[mozilla.cfg](http://wiki.lug-wr.de/wiki/doku.php?do=export_code&id=user:sprobst:start&codeblock=2)

```
// IMPORTANT: Start your code on the 2nd line
pref("browser.startup.homepage", "https://www.qwant.com");
pref("browser.shell.checkDefaultBrowser", false);
pref("browser.cache.disk.enable", false);
pref("browser.cache.disk.smart_size.enabled", false);
pref("browser.cache.disk.capacity", 0);
```
2024/04/02 19:48 · [SProbst](http://wiki.lug-wr.de/wiki/doku.php?id=user:sprobst) [firefox](http://wiki.lug-wr.de/wiki/doku.php?id=tag:firefox&do=showtag&tag=firefox), [einstellung](http://wiki.lug-wr.de/wiki/doku.php?id=tag:einstellung&do=showtag&tag=einstellung), [standard](http://wiki.lug-wr.de/wiki/doku.php?id=tag:standard&do=showtag&tag=standard)

### **[Debian - apt pinning](http://wiki.lug-wr.de/wiki/doku.php?id=user:sprobst:blog:debian_-_apt_pinning)**

In diesem kleinen Beitrag arbeite ich das LUG Thema vom 06.03.2024 auf. Wir hatten dort das Thema Pinning von deb Paketen unter Debian. Eine weiterführende Dokumentation ist auch direkt auf der Debian Seite<sup>6</sup> zu finden.

#### **Was ist apt**

apt oder auch apt-get ist die Paketverwaltung unter Debian basierte Linux Distribution  $\frac{7}{2}$ 

#### **Was ist das Ziel?**

Mit apt pinning möchte man in der Paketverwaltung bestimmte Programme bei der Installation priorisieren.

Beispiel:

Du möchtest als Standarddistribution Debian 12 bookworm verwenden, aber bestimmt Pakete aus einer anderen Version von Debian (oder einer anderen Distribution) dazu installieren.

Wichtig: Wenn du Pakete aus anderen Distributionen oder Versionen mischst, kann es zu ungewollten Seiteneffekte kommen. Daher gebe ich auf die Anleitung keine Funktionsgarantie und jeder führt diese auf eigenes Risiko durch.

#### **Wie gehe ich vor?**

- Erstelle unter /etc/apt/source.list.d eine .list mit dem entsprechenden Repo, was du verwenden willst. → Als Vorlage kann die /etc/apt/source.list dienen. → Kopiere diese in den Ordner /etc/apt/source.list.d/ und bennen diese vorzugsweise um. Beispiel: cp /etc/apt/source.list /etc/apt/source.list.d/foo.list → Ändere die Einträge in der Datei mit einem Editor deiner Wahl auf das passende Repo ab.
- Lege unter /etc/apt/preferences.d/ eine Datei an, in der du das Pinning konfigurierst. → Ich gebe der Datei immer voran gestellt eine Nummer und dann, was diese enthalten soll. → Beispiel: 99-debian
- Öffne die Datei mit dem Editor Deiner Wahl und ändere die Einträge wie folgt.

### [99-debian](http://wiki.lug-wr.de/wiki/doku.php?do=export_code&id=user:sprobst:start&codeblock=3)

```
Package: *
Pin: release a=unstable
Pin-Priority: 500
Package: *
Pin: release a=stable
Pin-Priority: 900
Package: firefox*
Pin: release a=unstable
Pin-Priority: 1000
Package: keepass*
Pin: release a=unstable
Pin-Priority: 1000
Package: flameshot*
Pin: release a=unstable
Pin-Priority: 1000
```
Package: filius\* Pin: release a=unstable Pin-Priority: 1000 Package: remmina\* Pin: release a=unstable Pin-Priority: 1000 Package: libreoffi\* Pin: release a=unstable Pin-Priority: 1000 Package: podman\* Pin: release a=unstable Pin-Priority: 1000 Package: docker\* Pin: release a=unstable Pin-Priority: 1000 Package: distrobox\*

Pin: release a=unstable Pin-Priority: 1000

Package: remmina\* Pin: release a=unstable Pin-Priority: 1000

Package: qflipper\* Pin: release a=unstable Pin-Priority: 1000

Package: mfcuk Pin: release a=unstable Pin-Priority: 1000

Package: mfoc Pin: release a=unstable Pin-Priority: 1000

Package: fritzing\* Pin: release a=unstable Pin-Priority: 1000

Package: arduino\* Pin: release a=unstable Pin-Priority: 1000

Die ersten dreier Block setzen die Priorität für sid/unstable auf den Wert 500. Das bedeutet,

dass die Pakete aus diesem Repo installiert werden, wenn Sie benötigt werden.

- Der zweite dreier Block setzte stable auf die Priorität 900. Dadurch liegt die Priorität für stable höher als 500 von unstable und dem Paket aus dem stabilen Zweck vorrangig installiert, wenn die dort Pakete mit einer niedrigeren Versionsnummer vorhanden sind.
- Die nachfolgenden Blöcke priorisieren die Pakete aus unstable mit einer 1000. Die Priorität 1000 sagt, dass die Pakete explizit aus unstable installiert werden sollen und die nötigen Abhängigkeiten zwingend nach gezogen werden sollen. Dabei prüft apt ob er Abhängigkeiten aus dem stable und unstable Zweig der Repositorys auflösen kann.

#### **Schlusswort**

Wenn jemand einen Fehler findet, bitte sendet mir diesen zu. Ich korrigiere dann den Eintrag. Falls ich noch auf etwas eingehen soll, dann bitte auch eine Info. Ansonsten findet man sehr gute Anleitungen im Netz dazu, Ich hoffe ich konnte etwas Licht ins Dunkel bringen.

2024/03/07 07:33 · [SProbst](http://wiki.lug-wr.de/wiki/doku.php?id=user:sprobst) [debian](http://wiki.lug-wr.de/wiki/doku.php?id=tag:debian&do=showtag&tag=debian), [linux](http://wiki.lug-wr.de/wiki/doku.php?id=tag:linux&do=showtag&tag=linux), [apt,](http://wiki.lug-wr.de/wiki/doku.php?id=tag:apt&do=showtag&tag=apt) [pinning](http://wiki.lug-wr.de/wiki/doku.php?id=tag:pinning&do=showtag&tag=pinning)

### **[openwrt in docker -> Das geht?](http://wiki.lug-wr.de/wiki/doku.php?id=user:sprobst:blog:openwrt_in_docker_-_das_geht)**

Ja. Das geht. Sogar ziemlich gut!

Was benötigt wird, ist einfach ein rootfs.tar.gz von openwrt. Aktuell sind die für **x86/amd64** und **arm** verfügbar. Ab Version **23.5.x** steht in dem Sinne kein **armvirt** mehr zu Verfügung. Aber der aufmerksame Leser der Release Notes findet den Hinweis das, dass entsprechende Release in **armsr/armv7** und **armsr/armv8** gewandert ist.

Als erste lädt man sich entsprechend der Architektur das rootfs.tar.gz herunter. Idealerweise mit einem Download wie wget oder aria2c.

Das Dockerfile sieht wie folgt aus:

### [Dockerfile](http://wiki.lug-wr.de/wiki/doku.php?do=export_code&id=user:sprobst:start&codeblock=4)

```
FROM scratch
ADD openwrt-23.05.2-armsr-armv8-rootfs.tar.gz /
RUN mkdir -p /var/lock/ && opkg update && \
         mkdir -p /var/run
EXPOSE 80/tcp
USER root
CMD ["/sbin/init"]
```
Der Rest sollte plausibel sein und funktioniert wie bei anderen Dockerfiles/-containern. Das Ergebnis ist ein verdammt schmaler Container.

### 2023/12/16 17:50 · [SProbst](http://wiki.lug-wr.de/wiki/doku.php?id=user:sprobst) [docker](http://wiki.lug-wr.de/wiki/doku.php?id=tag:docker&do=showtag&tag=docker), [dockerfile](http://wiki.lug-wr.de/wiki/doku.php?id=tag:dockerfile&do=showtag&tag=dockerfile), [shell,](http://wiki.lug-wr.de/wiki/doku.php?id=tag:shell&do=showtag&tag=shell) [bash,](http://wiki.lug-wr.de/wiki/doku.php?id=tag:bash&do=showtag&tag=bash) [openwrt](http://wiki.lug-wr.de/wiki/doku.php?id=tag:openwrt&do=showtag&tag=openwrt)

### **[post-checkout mit git](http://wiki.lug-wr.de/wiki/doku.php?id=user:sprobst:blog:post-checkout_mit_git)**

Ich pflege meinen .ssh Ordner mit git. Im Klartext, ich habe mehr **Branches** für unterschiedliche Szenarien. Der Hintergrund: egal, weil es geht. Dabei habe ich immer das Problem gehabt, dass die Keys nicht die korrekten Zugriffsberechtigungen hatten (0644 auf Dateien). Nach etwas Recherche stellt sich heraus, dass im git Repo, es möglicht ist, Script nach bestimmten Positionen/Stadien automatisch ausführen zu lassen. In meinem Fall ist das post-checkout Script unter \$REPODIR/.git/hooks/ spannend. Kurzerhand dort eine Shellscript mit dem Namen angelegt. Ein passenden Find/While Befehl gebaut und schwups, sind die Berechtigung zukünftig korrekt. Hier das Beispiel:

[post-checkout](http://wiki.lug-wr.de/wiki/doku.php?do=export_code&id=user:sprobst:start&codeblock=5)

*#!/usr/bin/bash #find pubkey and set file.key permissions* **find** \$HOME/.ssh -name '\*.pub' -print0 | while IFS= **read** -r -d '' line; do **chmod** 600 \$HOME/.\$(echo \$line | **cut** -f 2 -d ".") || **true**; done

2023/12/16 17:07 · [SProbst](http://wiki.lug-wr.de/wiki/doku.php?id=user:sprobst) [ssh](http://wiki.lug-wr.de/wiki/doku.php?id=tag:ssh&do=showtag&tag=ssh), [pub](http://wiki.lug-wr.de/wiki/doku.php?id=tag:pub&do=showtag&tag=pub), [key](http://wiki.lug-wr.de/wiki/doku.php?id=tag:key&do=showtag&tag=key), [shell,](http://wiki.lug-wr.de/wiki/doku.php?id=tag:shell&do=showtag&tag=shell) [bash,](http://wiki.lug-wr.de/wiki/doku.php?id=tag:bash&do=showtag&tag=bash) [git](http://wiki.lug-wr.de/wiki/doku.php?id=tag:git&do=showtag&tag=git)

[Ältere Einträge >>](http://wiki.lug-wr.de/wiki/doku.php?id=user:sprobst:start&first=5)

- 2024:
	- [März](http://wiki.lug-wr.de/wiki/doku.php?id=user:sprobst:start&blogarchive=2024-03)
	- [April](http://wiki.lug-wr.de/wiki/doku.php?id=user:sprobst:start&blogarchive=2024-04)
- 2023:
	- [Januar](http://wiki.lug-wr.de/wiki/doku.php?id=user:sprobst:start&blogarchive=2023-01)
	- [Februar](http://wiki.lug-wr.de/wiki/doku.php?id=user:sprobst:start&blogarchive=2023-02)
	- [März](http://wiki.lug-wr.de/wiki/doku.php?id=user:sprobst:start&blogarchive=2023-03)
	- $\circ$  [Juni](http://wiki.lug-wr.de/wiki/doku.php?id=user:sprobst:start&blogarchive=2023-06)
	- o [Juli](http://wiki.lug-wr.de/wiki/doku.php?id=user:sprobst:start&blogarchive=2023-07)
	- [August](http://wiki.lug-wr.de/wiki/doku.php?id=user:sprobst:start&blogarchive=2023-08)
	- [Dezember](http://wiki.lug-wr.de/wiki/doku.php?id=user:sprobst:start&blogarchive=2023-12)
- 2022:
	- [April](http://wiki.lug-wr.de/wiki/doku.php?id=user:sprobst:start&blogarchive=2022-04)
- 2021:
	- [Januar](http://wiki.lug-wr.de/wiki/doku.php?id=user:sprobst:start&blogarchive=2021-01)
	- [Februar](http://wiki.lug-wr.de/wiki/doku.php?id=user:sprobst:start&blogarchive=2021-02)
	- $\circ$  [Juni](http://wiki.lug-wr.de/wiki/doku.php?id=user:sprobst:start&blogarchive=2021-06)
	- $\circ$  Iuli
- $2020$
- o [Januar](http://wiki.lug-wr.de/wiki/doku.php?id=user:sprobst:start&blogarchive=2020-01)
- [Februar](http://wiki.lug-wr.de/wiki/doku.php?id=user:sprobst:start&blogarchive=2020-02)
- [März](http://wiki.lug-wr.de/wiki/doku.php?id=user:sprobst:start&blogarchive=2020-03)
- [April](http://wiki.lug-wr.de/wiki/doku.php?id=user:sprobst:start&blogarchive=2020-04)
- [Mai](http://wiki.lug-wr.de/wiki/doku.php?id=user:sprobst:start&blogarchive=2020-05)
- o [Juni](http://wiki.lug-wr.de/wiki/doku.php?id=user:sprobst:start&blogarchive=2020-06)
- [August](http://wiki.lug-wr.de/wiki/doku.php?id=user:sprobst:start&blogarchive=2020-08)
- [November](http://wiki.lug-wr.de/wiki/doku.php?id=user:sprobst:start&blogarchive=2020-11)
- [Dezember](http://wiki.lug-wr.de/wiki/doku.php?id=user:sprobst:start&blogarchive=2020-12)
- 2019:
	- [November](http://wiki.lug-wr.de/wiki/doku.php?id=user:sprobst:start&blogarchive=2019-11)
	- [Dezember](http://wiki.lug-wr.de/wiki/doku.php?id=user:sprobst:start&blogarchive=2019-12)

## **0 Beiträge für den Mai 2024**

### **Index**

### A

[About me ...](http://wiki.lug-wr.de/wiki/doku.php?id=user:sprobst:about:start)

### B

• [Blog](http://wiki.lug-wr.de/wiki/doku.php?id=user:sprobst:blog:start)

### N

[Notizen](http://wiki.lug-wr.de/wiki/doku.php?id=user:sprobst:note:start)

### L

[Linksammlung](http://wiki.lug-wr.de/wiki/doku.php?id=user:sprobst:link)

### [1\)](#page--1-0)

[3\)](#page--1-0)

[5\)](#page--1-0)

[6\)](#page--1-0)

[7\)](#page--1-0)

Firefox Cloud/Konto → <https://www.mozilla.org/de/account/> [2\)](#page--1-0)

<https://support.mozilla.org/en-US/kb/customizing-firefox-using-autoconfig>

<https://linuxconfig.org/how-to-customize-firefox-using-the-policies-json-file> [4\)](#page--1-0)

<https://mozilla.github.io/policy-templates/>

von mir noch nicht getestet → wird aber bei Gelegenheit nachgeholt

<https://wiki.debian.org/AptConfiguration>

Wie Linux Mint der Ubuntu zum Beispiel.

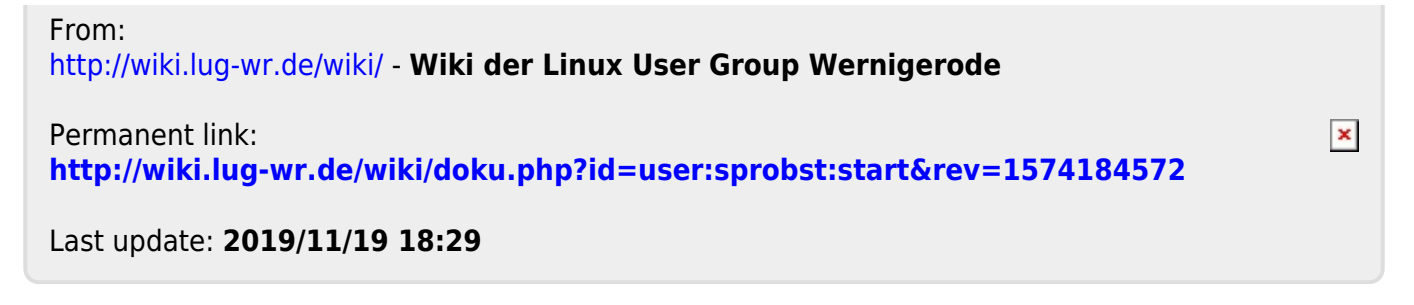